## **Verdeling tussen verstrekkers**

## **Planning > Verdeling per dag**

Dit menu kan ook worden geopend met de snelkoppeling

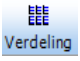

Dit werktuig laat toe om de ingebrachte prestaties te verdelen tussen de verschillende verstrekkers voor de gekozen dag. Eveneens nuttig om de volgorde van de patiënten te bepalen.

De volgorde en de verdeling tussen de verstrekkers kan worden gekopieerd naar de volgende dag door middel van de knop: Kopieer de volgorde v.vooravond

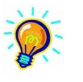

Standaard staan alle patiënten in alfabetische volgorde.

- De volgorde van bezoek en de verdeling kan worden gekopieerd van dag naar dag. Een patiënt die niet in volgorde is geplaatst de vorige dag (nieuwe patiënt) bevindt zich als eerste van de lijst.

Selecteer de praktijk, alle verstrekkers verschijnen. Diegene van de gekozen praktijk zijn reeds aangevinkt.

Selecteer de verstrekkers en klik dan op "Verdeling"

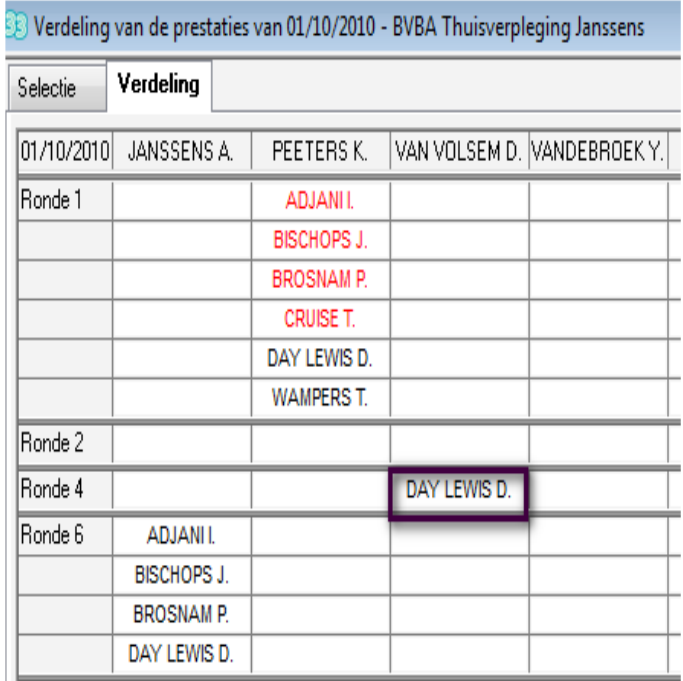

Selecteer een patiënt met de linkermuisknop en houd deze ingedrukt, versleep nu de patiënt naar het gewenste vak. Als er een zwart kader over dit vak verschijnt los dan de muisknop, De patiënt is nu van plaats verandert

Om de volgorde van de patiënten te veranderen gebruik dezelfde methode met de muis, enkel de patiënten in dezelfde ronde mogen van plaats worden gewisseld.

Verschillende patiënten kunnen tezelfdertijd worden geselecteerd,

- Een linkerklik om ze te kiezen (ze worden in het rood afgebeeld).
- Een rechterklik om de keuze ongedaan te maken.

Patiënten kunnen worden verplaatst naar een andere verstrekker, naar een andere ronde. Ze kunnen worden verwijdert door ze te slepen naar de prullenmand.